## **Bluetooth Pairing**

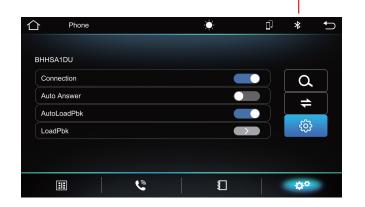

#### Bluetooth connection status

- ⊠ Bluetooth not connected
- ★ Bluetooth is connected
- 1. Turn on the phone's Bluetooth to search: Machine Bluetooth device name.
- 2. Click the device Bluetooth name to pair the device.

#### **Call Interface**

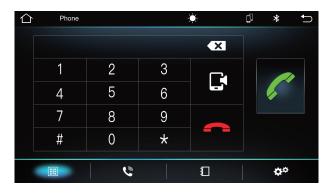

#### Phone book

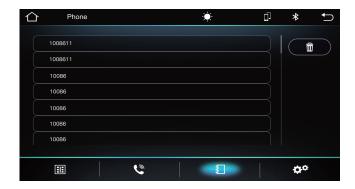

## Calling record

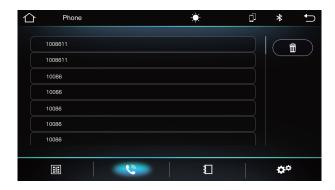

### Telephone call

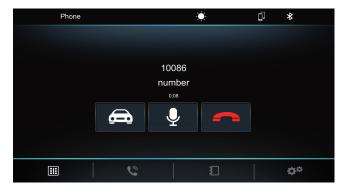

## **Bluetoth Music Playbak**

- 1. Press [ ] to enter the Homepage
- 2. Click[BT Music] to enter the bluetooth music playback interface.

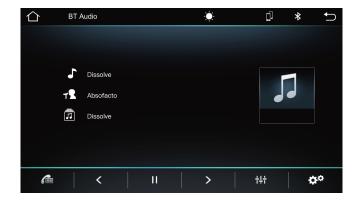

- Previous track
- II / ▶ Play / Pause
- > Next track

### **BLUETOOTH OPERATION**

## **Amplifier Sound Setting**

Enter into sound setting interface, then choose one from the following sound effects: Standard, Pop, Rock and Roll, Jazz, Class, Soft, ect to set or customize sound effect.

# **EQ Settings**

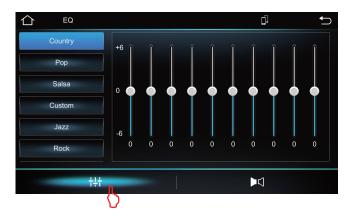

- 1. Press [  $\bigcirc$  ] to enter the Homepage
- 2. Click[ † ] to enter the EQ interface.
- 3. Click on the left column, you can change the different style to adjust.

### **Balance Settings**

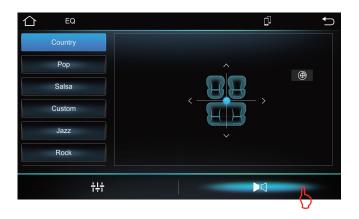

- 1. Press [  $\bigcirc$  ] to enter the Homepage
- 2. Click [▶
  1 to arrow key to adjust the car seat position.
- 3. Click on the left column, you can change the different style to adjust.

## SYSTEM SETTING

Touch the Main system icon to enter the main setting interface, as the below picture:

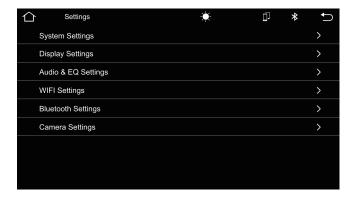

# **Brightness Setting:**

Adjust screen brightness Lighting Detect switch off / on.

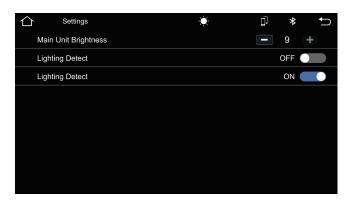

# Language and input method setting:

The player supports multi-language. End user can choose different language and input method.

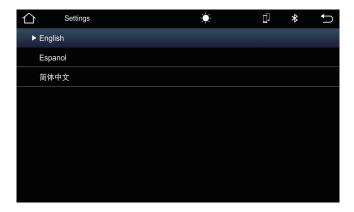

### SYSTEM SETTING

#### About tablet

System Update, status, MCU model, SOR version number, Hardware version number, Linux system version number.

# **Security Setting:**

All the Programs to factory reset.

## **Backup and Reset:**

If a system problem occurs, the end user can choose to automatically restore or restore factory settings.

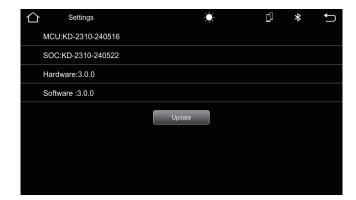

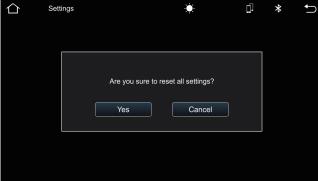